# **Update Highlights**

**Improved Sharing** – You'll be able to share your files, folders, contacts and calendar with anyone, even if that are not connected to your domain or account.

- Calendar Design New functions and design features.
- o **Enhanced File Management** It makes maintaining all your files easier.
- Redesigned Message Screen The Compose Message screen has a cleaner, simpler, more traditional design.
- Updated Dash & Interface With a cleaner look, you can navigate your webmail and use its features to your advantage. For example, Quick Reply now lets you respond to an email without opening full message.
- Mobile Email Viewing No need for another app. Your email comes up seamlessly on your smart phone
  or any other mobile device.

## Full Release Notes included below:

#### **New Sharing Functions\***

- New menu items allow you to Invite People or Get a Link to that folder or file.
  - o *Invite People* allows you to share files or folders with anyone, not just people with email accounts attached to the same domain.
    - Share notifications are sent to all recipients with a link to the file or folder. Links are unique and tied to individual accounts.
    - Options allow you to set viewing permissions as well as add or delete people to your send lists.
  - Get a Link allows you to generate and add a link to files or folders.
    - You can set passwords and the length of time a link is available.
    - o Links are not tied to specific accounts and viewers have read only access.
- Share content with external email accounts.
  - Anyone with an external email account will be prompted to create a guest account that will allow them access to the shared content.
- A Mv Shares folder has been added to drive.
  - Users can view and edit any of their shared creations

<sup>\*</sup>Note: Most sharing features are available with Email Professional Plus only.

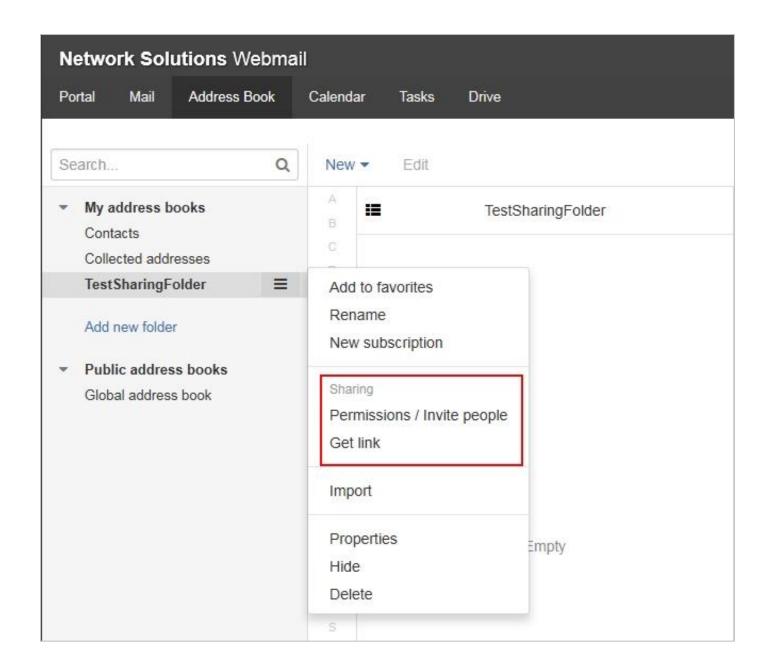

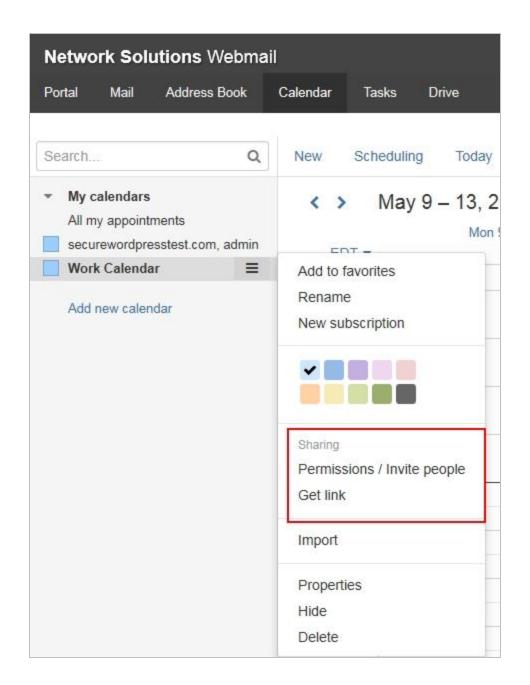

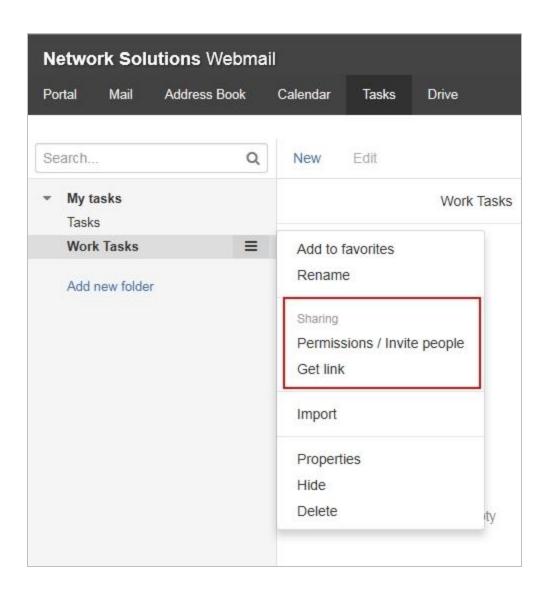

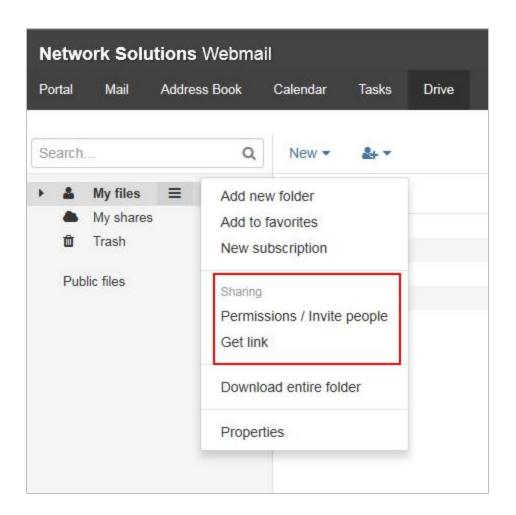

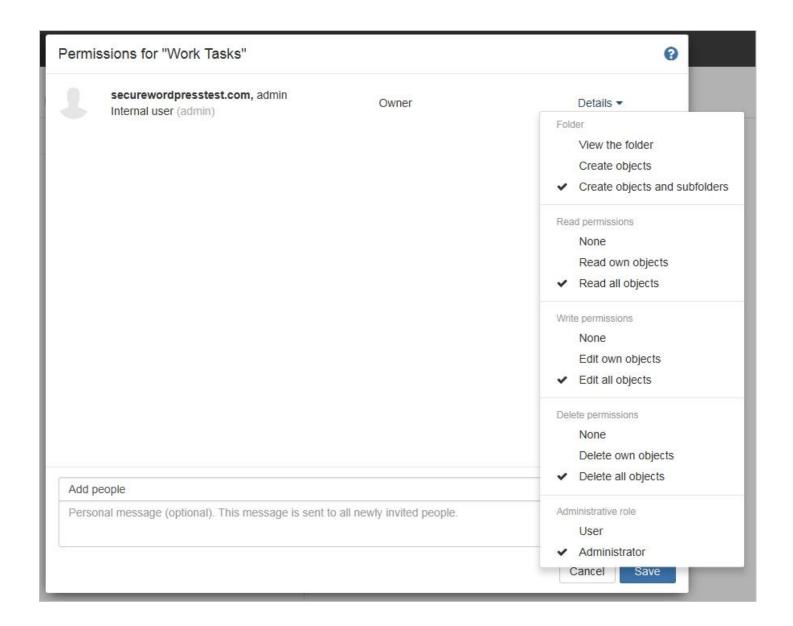

#### Improvements to Drive

- A guided tour has been added to Drive.
- New icons for familiar folders My Files, Trash, etc.
- o A redesigned notification area makes it more noticeable.
- o There is now traditional breadcrumb navigation Drive > My Files > Pictures > Vacation.
- View all folders and files in the main view rather than just files. This allows for an additional navigation option and is consistent with the Breadcrumb update.
- New option allows you to upload files from a local computer or other device.
- o A progress bar allows you to view uploading files and those waiting.
- o A new sort feature allows you to sort by name, size, or date, in ascending or descending order.
- A new Select All option has a filter that allows you to choose all files or by type, e.g. PDF or spreadsheet..
- New keyboard shortcuts allow you to open files using arrow and enter keys.
- o Content viewers now provide additional information about files and the various viewing options.

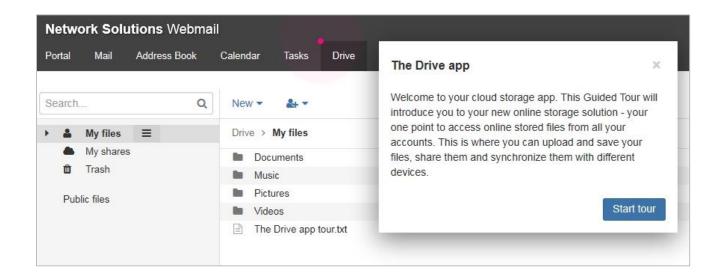

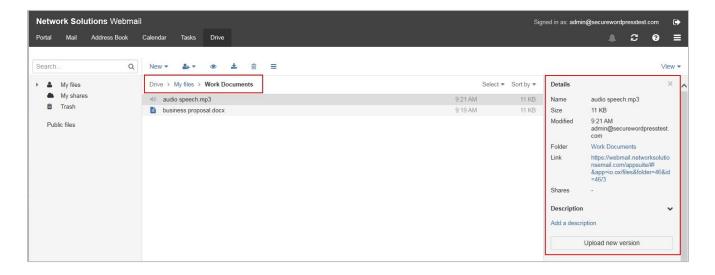

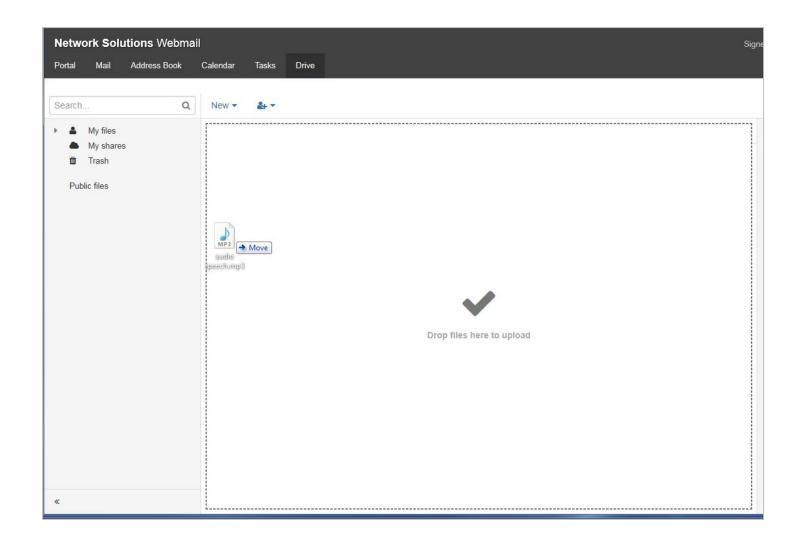

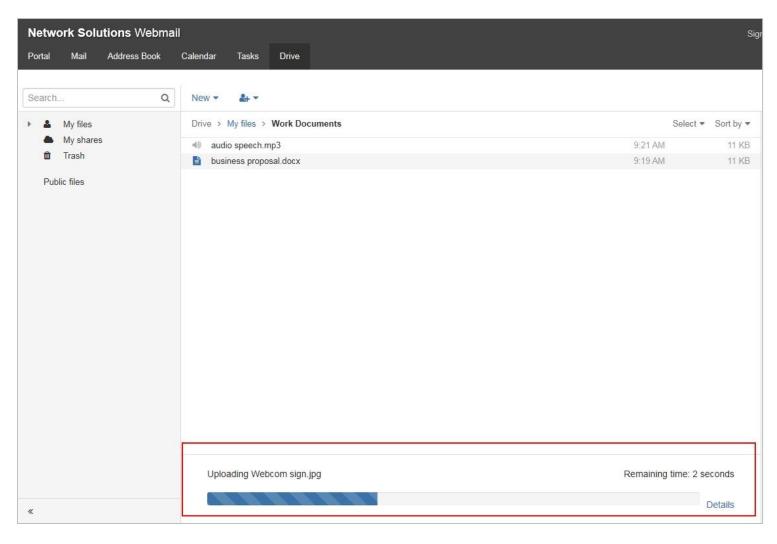

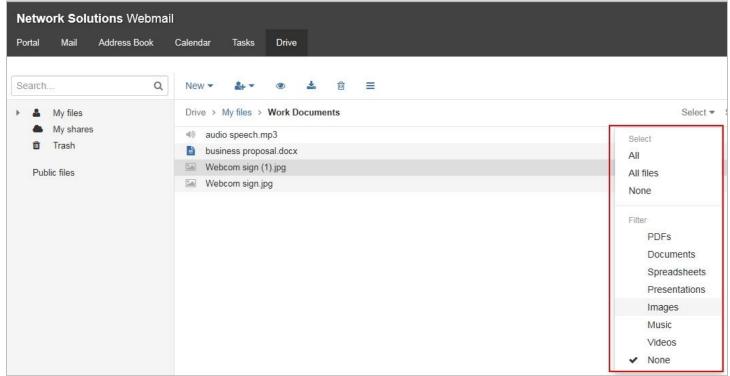

## **Compose Mail Screen Layout Improvements**

- The compose screen's layout has a cleaner and simpler, one page, vertical design that is more in line with current email layouts.
- o Fields (From, To, CC, and Subject) are now vertically aligned with the compose window.
- Header elements are now at the top, while attachments are listed above the compose window.
- Your keyboard functions are now fully supported (left/right cursor, copy paste, backspace, etc.)
- You can rearrange receiver lists by dragging and dropping them to or from different fields (*To*, *CC*, *or BCC*).
- Add attachments using an improved drag and drop.
- o Paste external images directly into your compose window.
- Top buttons are now static and are always visible, even when scrolling through or editing a long message.
- o You can create and use different signatures with new messages, replies or forwards.

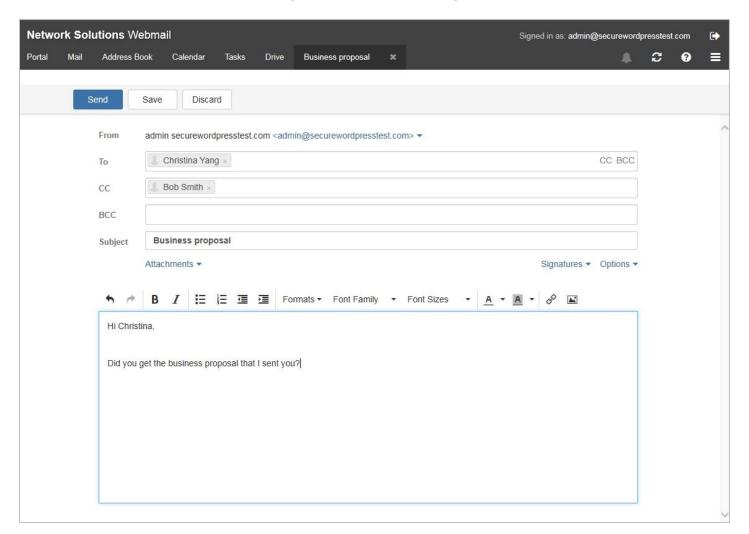

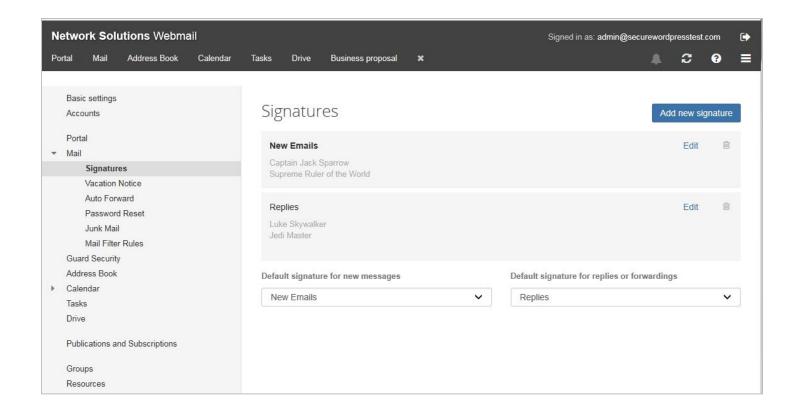

## **Calendar Updates & Changes**

- You can create follow-up appointments that prepopulate the time and date, participants, subject, location, description, reminder and appointment color.
- o The My Calendars section has been redesigned.
  - Navigation arrows are now on the left side.
  - Current date is now above the day/week section.
  - o *Today* is now on top toolbar and is shown by a red header in all calendars.
  - Non-working times have a new outline and different colors.
  - Month to Month has an updated design and spacing.
- Multiple Time Zone support now allows you to view multiple time zones at the same time. Add the time zones most needed for keeping track of appointments.
- You can now color code appointments and calendar folders.
- You can view a folder and set its location when creating a new calendar.
- o The new All My Appointments option under My Calendars allows you to see all your appointments in their calendar folders. This replaced checking boxes to view your calendars.
- Appointment details now display the most important information. To add or display more details select the *Details* link.
- You can now search contacts by department.

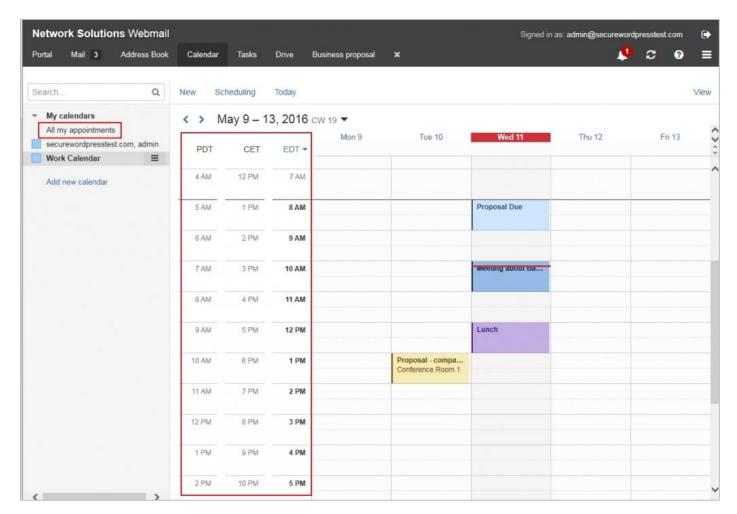

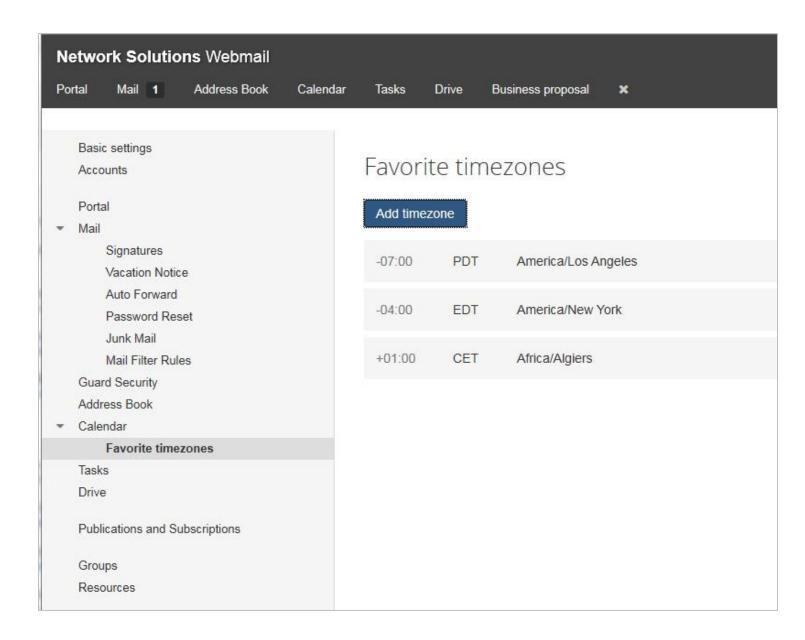

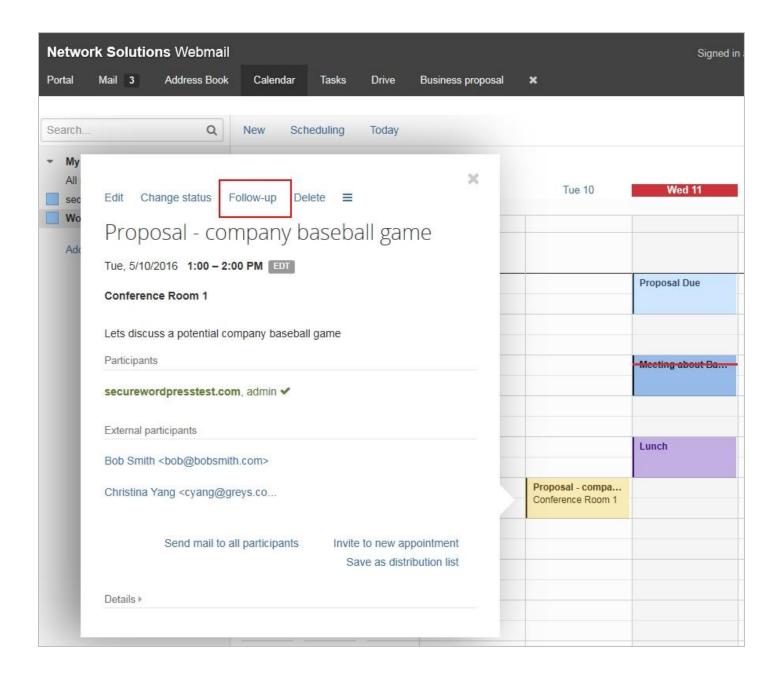

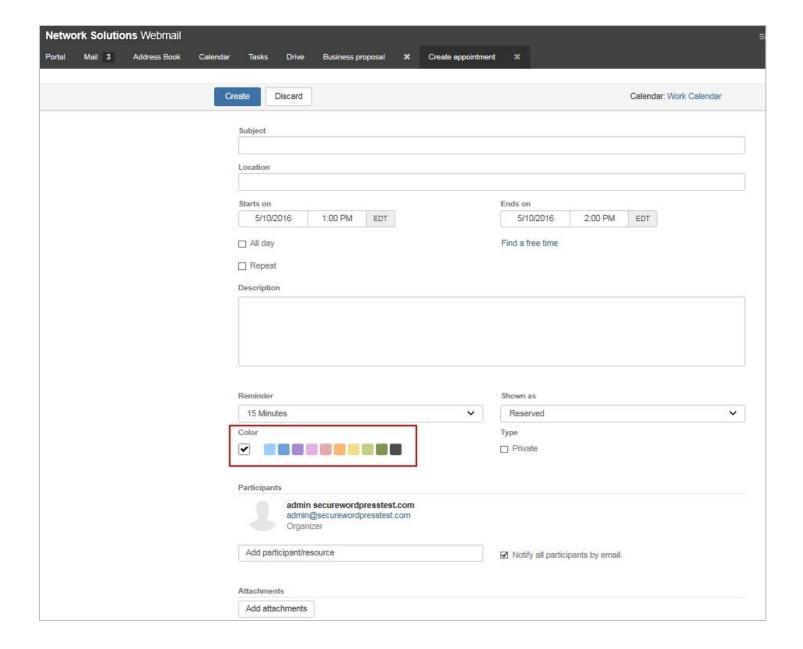

# **Overall Webmail Upgrades**

- o A quickly reply function allows you respond to an email without opening the message.
- o Email list viewing improvements.
  - Faster scrolling through email lists
  - o The size for your 2nd scroll page is now 200 instead of 50 items. The first page is remains at 50.
  - Other actions added, e.g. Move All Messages in the Folder, as opposed to just selected messages.
- o Plain text emails now wrap to the next line, automatically.
- Webmail now remembers your preferences for viewing attachments.
- Archiving folders now includes the ability to archive individual messages.
  - You can now select a group of messages, instead of the folder, and archive messages older than 90 days.
  - You can now drag and drop folders or messages to the archive folders.
  - Note: Archiving does not store messages outside the server but simply moves the messages to folders sorted by year.
- You are able to see the total number of unread messages in a folder even if the sub folders are collapsed. Example:
  - Viewing an expanded folder, if there are 3 unread messages in the inbox and 2 sub-folders each with 4 unread messages, you would see 3 unread messages next to the inbox and the unread messages next to each subfolder.
  - o Viewing it as a collapsed folder, you would see 11 unread messages under the inbox.
- Updated Search functions
  - o The new design allows you to read results easier.
  - When configuring settings, you can choose All Folders or Options when searching. You no longer need to use advanced settings.
  - Improved search results
- Side pop-ups have been redesigned to be more noticeable.
- o New icons and font colors make notifications stand out.
- o The settings section layout design is now similar to the main folder's view.
- Setting permissions for folders have new options and a redesigned interface.
  - You can set permissions for individual users.
  - o There is now an Apply to All Subfolders option.
- Your webmail now provides desktop notifications when using most major browsers,

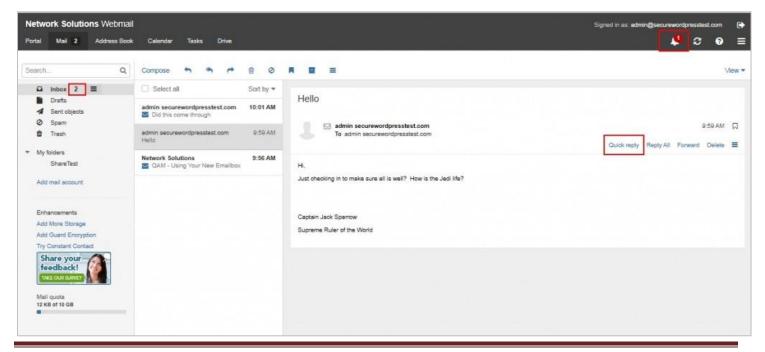

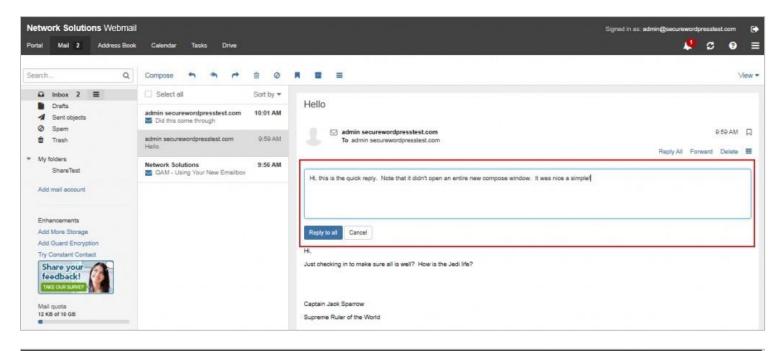

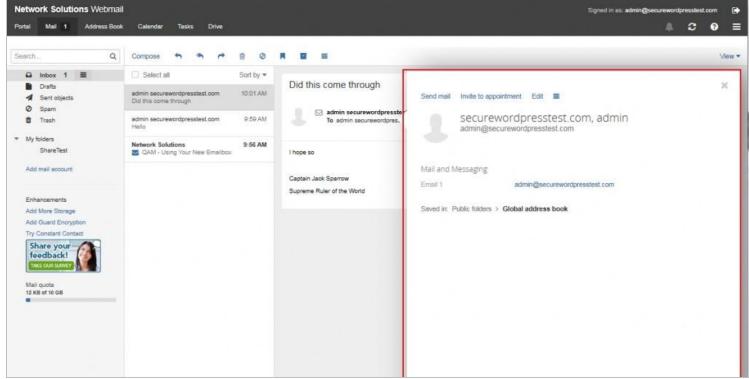

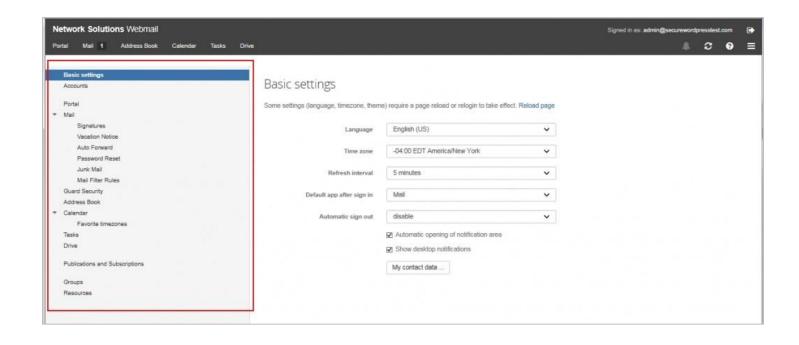

# **Updated Mobile Features**

- o The Compose Mail screen has a new, warmer, more traditional design.
- You can add attachments simply by clicking the attachment button.
- o Attachments can be added from Drive as it is now integrated into your mobile webmail.

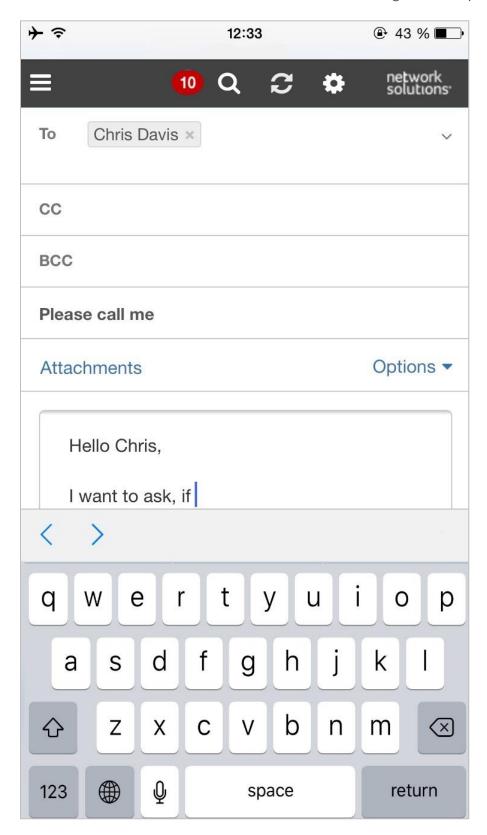

| Add local file |
|----------------|
| Add from Drive |
| Close          |